To link from the Trip citations to actual articles that may be available in Benner library's e-resource collection:

Create a login. Go to settings. Mid-way down the page under Institution select **Olivet Nazarene University** and then press "Save."

Watch for "Full Text: Olivet" to link to our resources from your search results.

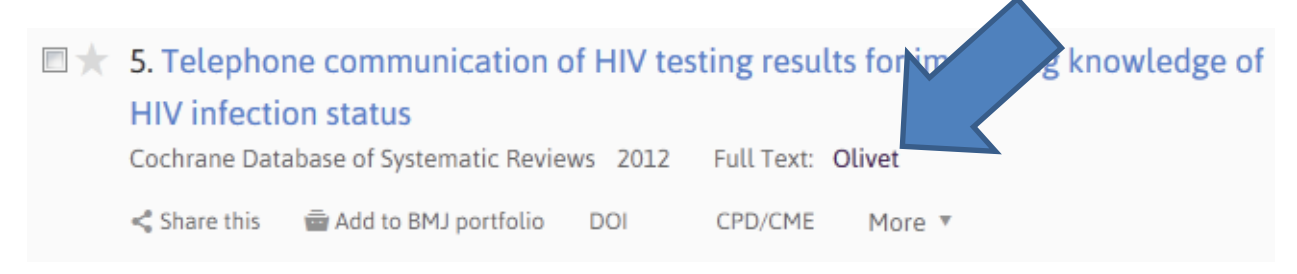

If you need an article that is not available fulltext, copy and paste the citation, and email it to ILL@olivet.edu.